Министерство науки и высшего образования Российской Федерации НАЦИОНАЛЬНЫЙ ИССЛЕДОВАТЕЛЬСКИЙ ТОМСКИЙ ГОСУДАРСТВЕННЫЙ УНИВЕРСИТЕТ

Геолого-географический факультет

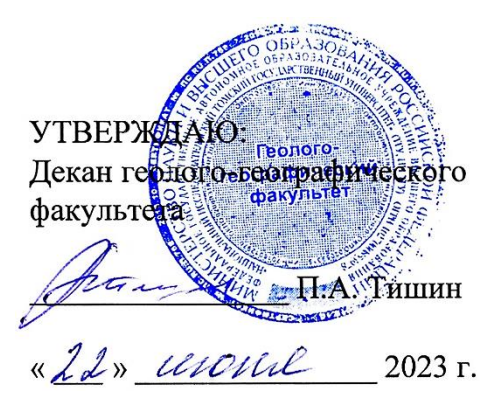

## **Фонд оценочных средств по дисциплине**

## ГЕОГРАФИЧЕСКИЕ ИНФОРМАЦИОННЫЕ СИСТЕМЫ

Направление подготовки **05.03.02 География**

Направленность (профиль) подготовки: **«География и геоинформационные технологии»**

Фонд оценочных средств соответствует ОС НИ ТГУ по направлению подготовки 05.03.02 География, учебному плану направления подготовки 05.03.02 География, направленности (профиля) «География и геоинформационные технологии» и рабочей программе по данной дисциплине.

Полный фонд оценочных средств по дисциплине хранится на кафедре географии // опубликован в ЭИОС НИ ТГУ – электронном университете Moodle: <https://moodle.tsu.ru/course/view.php?id=22177>

Разработчик ФОС:

Хромых Вадим Валерьевич – канд. геогр. наук, доцент, заведующий кафедрой географии геолого-географического факультета НИ ТГУ.

Экспертиза фонда оценочных средств проведена учебно-методической комиссией факультета, протокол № 7 от 22.06.2023 г.

Фонд оценочных средств рассмотрен и утвержден на заседании кафедры географии, протокол № 32 от 26.06.2023 г.

Руководитель ОПОП «География и геоинформационные технологии» \_\_\_\_\_\_\_\_\_\_\_ Н.С. Евсеева

Заведующий кафедрой географии

**Фонд оценочных средств (ФОС)** является элементом системы оценивания сформированности компетенций у обучающихся в целом или на определенном этапе ее формирования.

ФОС разрабатывается в соответствии с рабочей программой (РП) дисциплины *Географические информационные системы* и включает в себя набор оценочных материалов для проведения текущего контроля успеваемости и промежуточной аттестации по дисциплине.

## **1. Компетенции и результаты обучения, формируемые в результате освоения дисциплины**

Целью освоения дисциплины является формирование следующих компетенций:

– ОПК-5 – способен осуществлять сбор, обработку, первичный анализ и визуализацию географических данных с использованием геоинформационных технологий;

– ПК-3 – способен проектировать, создавать и редактировать геоинформационную продукцию, в том числе базы пространственных данных, тематические карты и виртуальные геоизображения.

Задачами освоения дисциплины является подготовка обучающегося к достижению следующих индикаторов компетенций:

ИОПК-5.1. Подбирает, систематизирует и обрабатывает цифровую географическую информацию при решении профессиональных задач.

ИОПК-5.2. Выполняет визуализацию и первичный анализ пространственно-временных данных с использованием геоинформационных технологий.

ИПК-3.2. Создает и редактирует геоинформационную продукцию, в том числе тематические карты и виртуальные геоизображения.

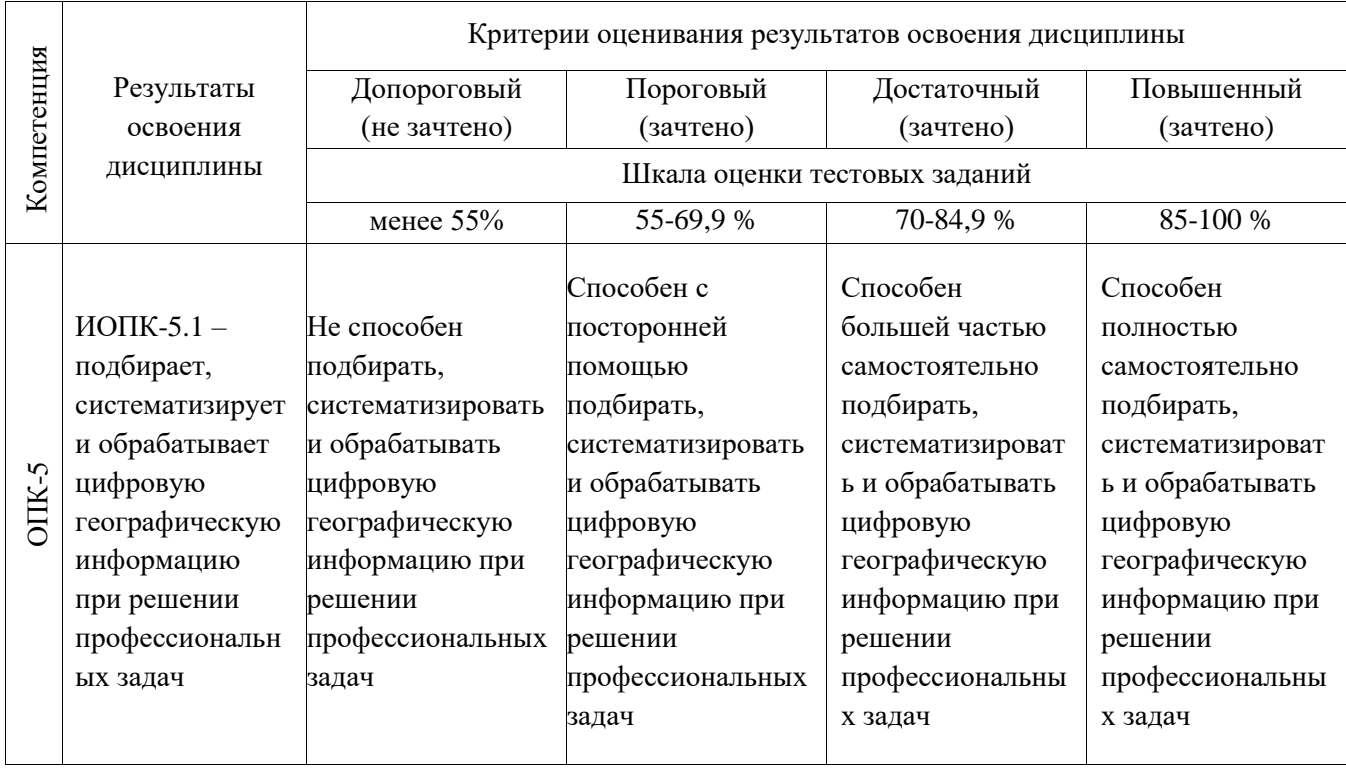

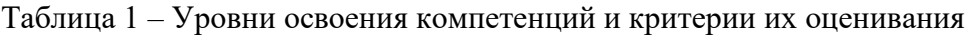

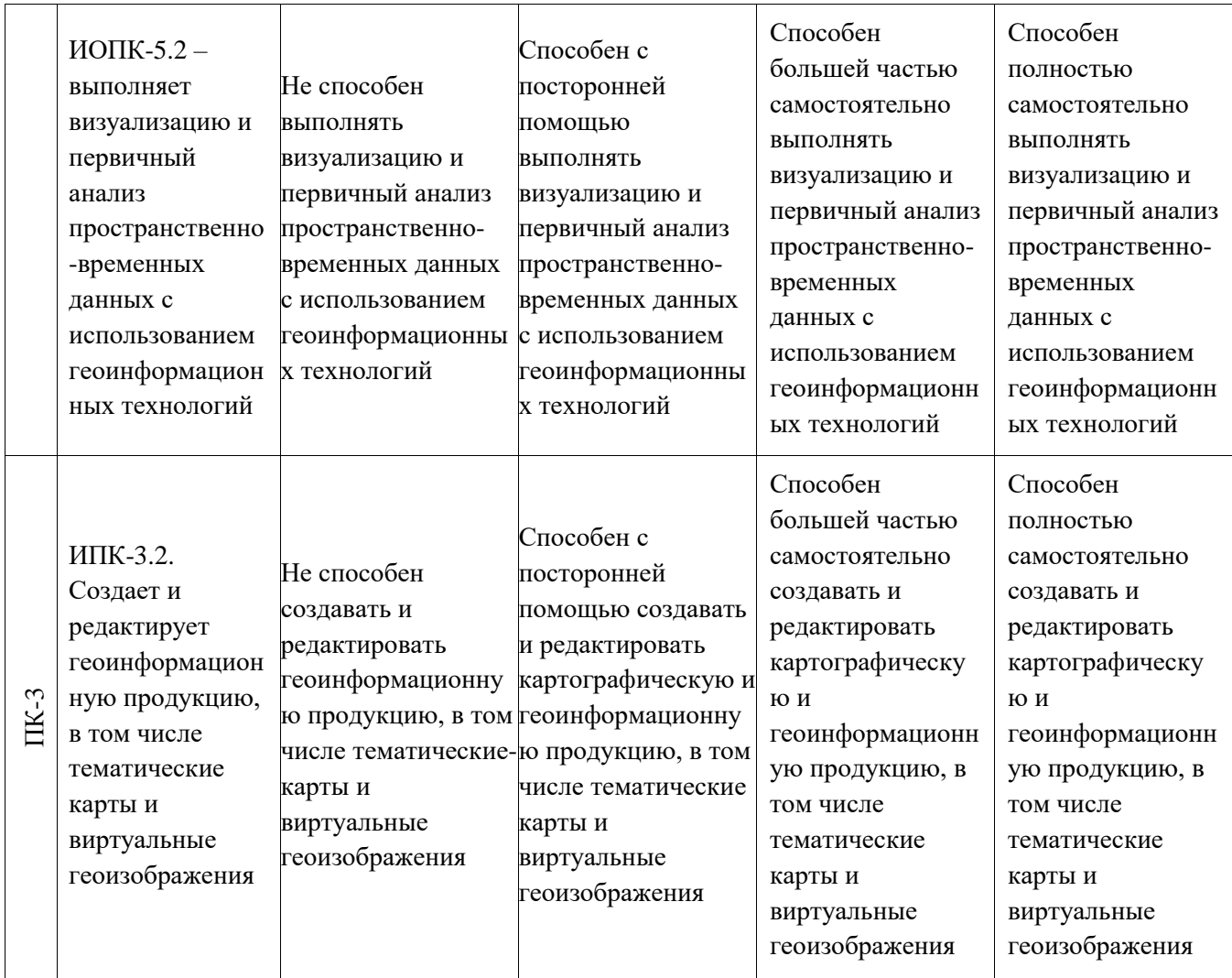

# **2. Этапы формирования компетенций и виды оценочных средств**

Таблица 2 – Этапы формирования компетенций и виды оценочных средств

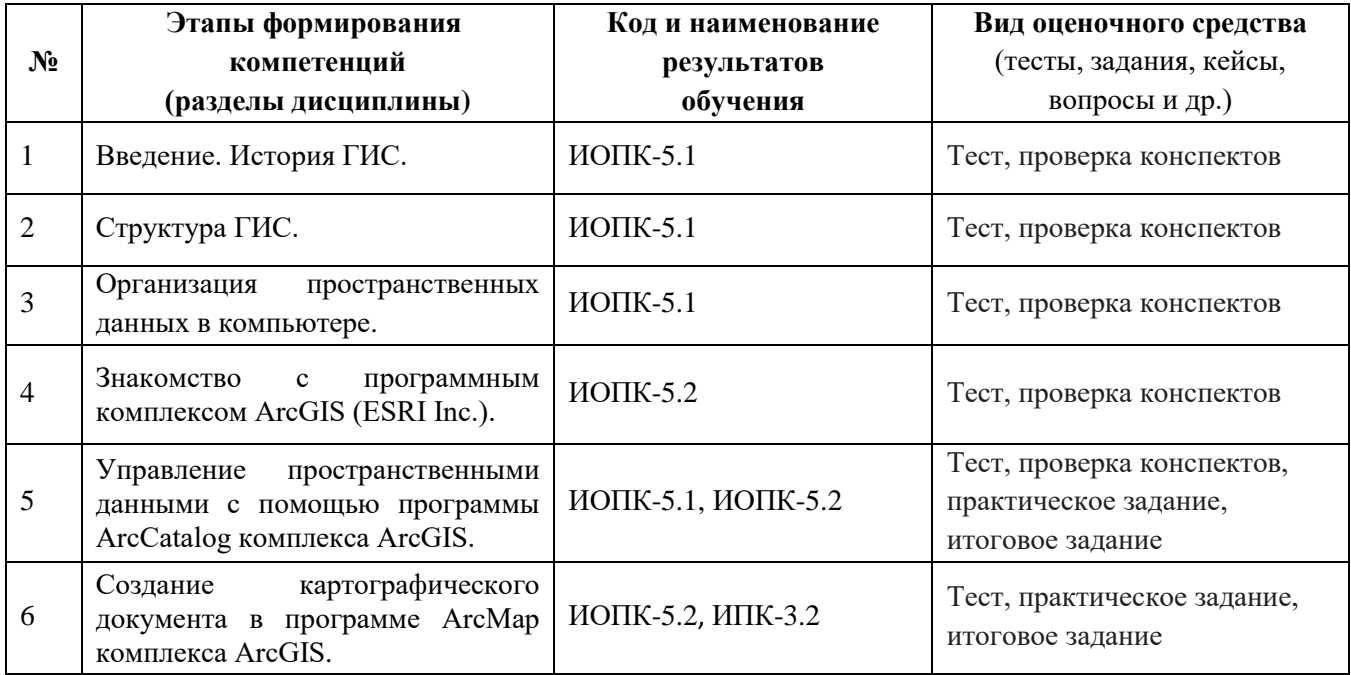

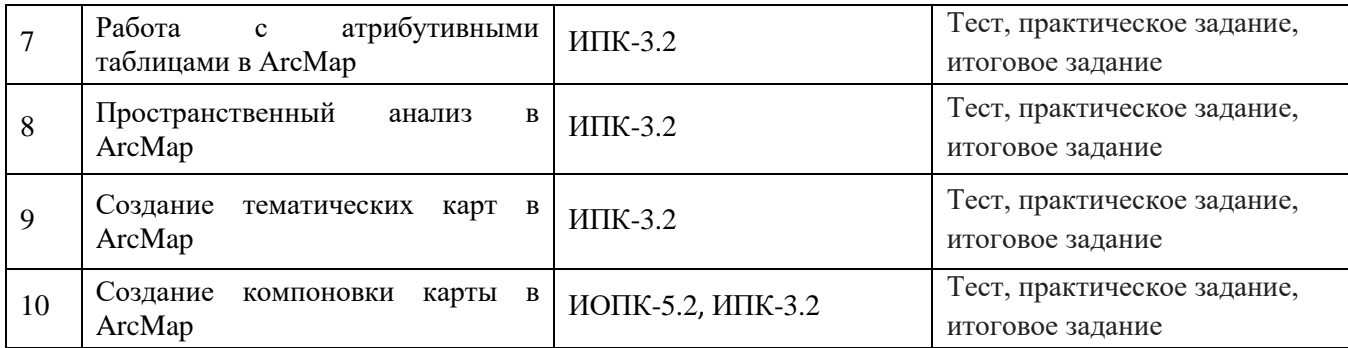

#### **3. Типовые задания для проведения текущего контроля успеваемости по дисциплине ИОПК-5.1**

*Проверка конспектов.* В конце каждого лекционного и некоторых практических занятий проводится проверка конспектов. Конспекты предоставляются преподавателю или размещаются студентом в соответствующем блоке курса Moodle. В случае отсутствия конспекта какой-то темы студент обязан переписать его у одногруппников, в противном случае он не будет допущен к промежуточной аттестации.

*Темы занятий для конспектирования: История ГИС. Определение ГИС. Структура ГИС. Информационное обеспечение ГИС. Аппаратное обеспечение ГИС. Программное обеспечение ГИС. Организация цифровой географической информации в компьютере. Форматы пространственных данных.*

### **ИОПК-5.2**

*Проверка конспектов.* В конце каждого лекционного и некоторых практических занятий проводится проверка конспектов. Конспекты предоставляются преподавателю или размещаются студентом в соответствующем блоке курса Moodle. В случае отсутствия конспекта какой-то темы студент обязан переписать его у одногруппников, в противном случае он не будет допущен к промежуточной аттестации.

*Темы занятий для конспектирования:*

*Знакомство с программным комплексом ArcGIS (ESRI Inc.).*

*Структура ArcGIS. Визуализация и первичный анализ пространственно-временных данных с помощью различных программ ArcGIS.*

*Визуализация и управление пространственными данными с помощью программы ArcCatalog комплекса ArcGIS.*

*Практическое задание.* В ходе лабораторных занятий выполняются практические задания по темам занятий. Задание выполняется самостоятельно на компьютере в среде ArcGIS. Для допуска к промежуточной аттестации должны быть выполнены все практические задания.

*Темы практических заданий:*

*Управление пространственными данными с помощью программы ArcCatalog комплекса ArcGIS.*

*Создание картографического документа в программе ArcMap комплекса ArcGIS.*

*Создание компоновки карты в ArcMap*

**ИПК-3.2**

*Практическое задание.* В ходе лабораторных занятий выполняются практические задания по темам занятий. Задание выполняется самостоятельно на компьютере в среде ArcGIS. Для допуска к промежуточной аттестации должны быть выполнены все практические задания.

*Темы практических заданий:*

*Создание нового картографического документа в программе ArcMap*

*Создание тематических карт в ArcMap Создание компоновки карты в ArcMap Работа с атрибутивными таблицами в ArcMap Пространственный анализ в ArcMap Работа с ДДЗЗ в программе ArcCatalog комплекса ArcGIS*

Оценивание результатов освоения дисциплины в ходе текущего контроля происходит на основании критериев, обозначенных в таблице 1. Сводные данные текущего контроля успеваемости по дисциплине отражаются в электронной информационно-образовательной среде НИ ТГУ. Порядок организации и проведения текущего контроля успеваемости приведён в таблице 3.

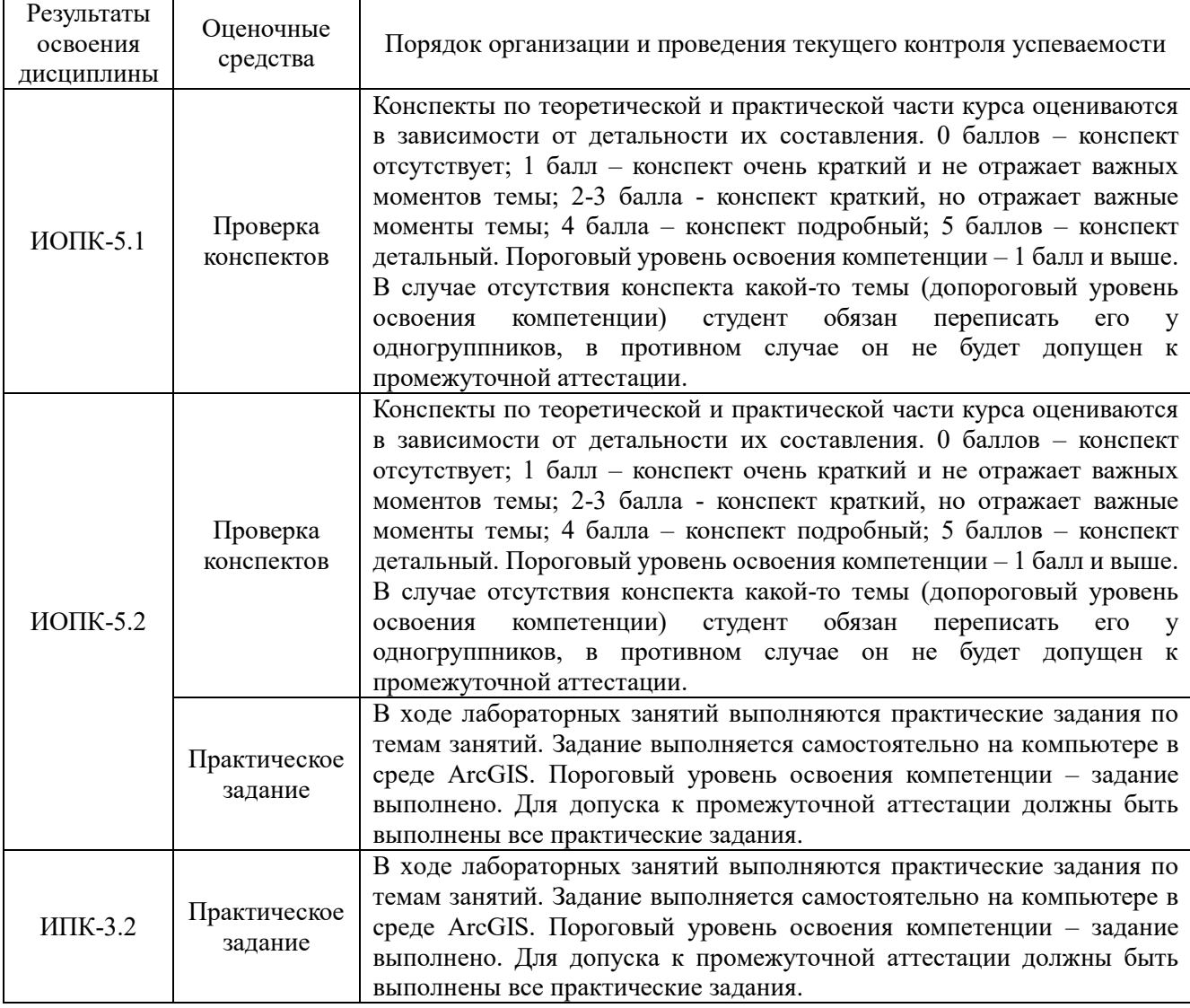

Таблица 3 – Порядок организации и проведения текущего контроля успеваемости

#### **4. Проверка сформированности компетенций в процессе промежуточной аттестации**

Промежуточная аттестация проводится в четвёртом семестре в форме зачёта.

Зачёт включает в себя две части: тестирование по всем разделам дисциплины и выполнение индивидуального итогового задания.

#### *Тестирование по всем разделам дисциплины*.

Тест содержит 30 вопросов, проверяющих ИОПК-5.1 (5 вопросов), ИОПК-5.2 (5 вопросов), ИПК-3.2 (20 вопросов). Вопросы выбираются в случайном порядке из большого банка вопросов

(с учётом пропорции по индикаторам компетенций). В каждом вопросе несколько вариантов ответа и лишь один - верный. Ответы на вопросы даются путем выбора из списка предложенных. Время теста ограничено 15 мин. (из расчёта 30 сек. на вопрос). По истечении времени теста ответ отправляется автоматически. Каждый правильный ответ оценивается одним баллом. Максимальная сумма баллов по каждому индикатору компетенций – 5 (таблица 4).

В тестах представлено несколько типов вопросов:

1. Требуется дать определение.

*Пример: Географическая информационная система – … (следует выбрать единственно правильный вариант определения из предложенных)*

2. Требуется выбрать правильный ответ.

*Пример: Отличительная черта электронных атласов и справочников? – Расширенные функции геообработки; - Невозможность редактирования; - Работа с данными дистанционного зондирования; - Расширенные функции редактировыания.*

3. Требуется дать прямой ответ.

*Пример: Кто из советских географов первым стал использовать персональные компьютеры и ГИС в своих исследованиях? (следует выбрать единственно правильный вариант из предложенных фамилий)*

4. Требуется выбрать соответствие.

*Пример: К какому классу программного обеспечения принадлежит ERDAS Imagine:* 

*а) настольные картографические системы (Desktop Mapping);* 

*б) программы-векторизаторы;* 

*в) программные комплексы для работы с ДДЗ;* 

*г) электронные атласы и справочники;* 

*д) геосервисы.*

5. Требуется проверить утверждение.

*Пример: Верно ли, что формат Shape-file хранится на диске в виде нескольких файлов? (варианты ответа: Да; Нет)*

Критерии оценивания уровней освоения компетенций по результатам теста определяются согласно баллам и шкале (см. табл. 1) и приведены в таблице 4.

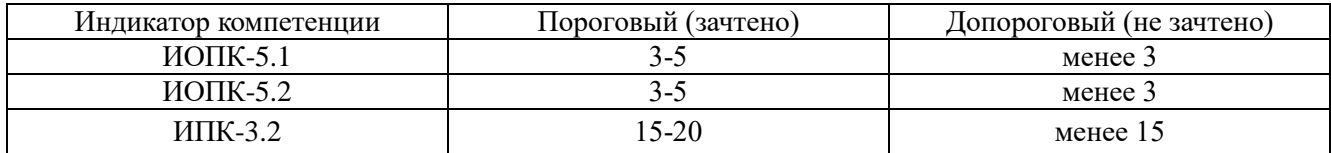

Таблица 4 – Критерии оценивания уровней освоения компетенций (в баллах)

*Итоговое задание.* В конце семестра студент самостоятельно выполняет индивидуальное итоговое задание, состоящее из 9 пунктов, в которых требуется показать знания различных функций и приёмов по созданию ГИС, пространственному анализу данных и продемонстрировать достижение результатов освоения дисциплины по всем индикаторам компетенций.

*Пример итогового задания с индикаторами компетенций:*

*1. С помощью ArcCatalog создать персональную базу геоданных США.mdb в своей папке и импортировать в неё из папки X:\Usa следующие шейп-файлы: cities.shp, counties.shp, lakes.shp, places.shp, rivers.shp, roads.shp, states.shp (ИОПК-5.1, ИОПК-5.2)*

*2. Создать новый картографический документ ArcMap, добавить в него вышеперечисленные классы пространственных объектов из базы геоданных США.mdb, упорядочить и переименовать слои в следующем порядке: states – штаты, counties – графства, lakes – озёра, rivers – реки, roads – дороги, places – населённые пункты, cities – города. (ИОПК-5.2, ИПК-3.2)*

*3. Установить свойства карты (картографическая проекция – Предопределённые – Projected Coordinate Systems – Continental – North America – North\_America\_Lambert\_Conformal\_Conic). (ИОПК-5.2)*

*4. Создать тематическую карту к слою штаты по уникальным значениям названий штатов и подписать их. (ИПК-3.2)*

*5. Создать тематическую карту к слою графства по плотности населения (поле Pop90\_SQMI), 10 классов: <10, 10-20, 20-50, 50-100, 100-200, 200-300, 300-400, 400-500, 500-1000, >1000. (ИПК-3.2)*

*6. Из штатов с помощью пространственного запроса выбрать штат Калифорния (California) и сохранить его в отдельный класс пространственных объектов в базе геоданных США.mdb. Выбрать города этого штата и сохранить в отдельный класс пространственных объектов. То же сделать со всеми остальными слоями. Создать из них новый документ Калифорния.mxd. (ИПК-3.2)*

*7. Подписать города, реки, озёра штата по правилам картографии. (ИОПК-5.2)*

*8. Создать тематическую карту к слою графства методом естественных границ (5 классов) по количеству негритянского населения (BLACK). (ИПК-3.2)*

*9. Создать компоновку карты формата A3 (альбомная ориентация), добавить легенду, масштаб, стрелку севера, название, космический снимок и рисунок (по усмотрению из папки Y:\Fotos\Landscapes). Вставить компоновку карты в Microsoft Word. (ИОПК-5.2, ИПК-3.2)*

Для успешной сдачи **зачёта** необходимо показать пороговый уровень освоения компетенций по всем индикаторам в результате тестирования (см. табл. 4) и выполнить все пункты итогового задания.